## **NYS Vaccines for Children (VFC) Program Quick Reference: How to Download Data from the Fridge-Tag®2L Data Logger**

Data from the Fridge-Tag®2L should be downloaded on a weekly basis and anytime the VFC Program requests it per alarm follow up protocols. If performing a download for the first time, refer to steps in the **Fridge-Tag®2L Data Logger: Implementation and User Guide.** 

- 1. Disconnect the Fridge-Tag®2L display monitor from its probe in the storage unit.
- 2. Plug the USB end of the display monitor into an available USB port on your PC.
- 3. The Fridge-Tag®2L will indicate a series of flashing arrows along with the text "usb" while it is uploading the report.

Note: Routine report downloads should take approximately 1 minute.

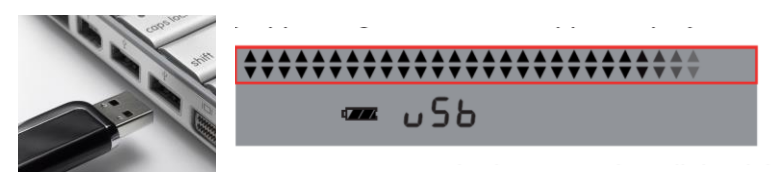

- 4. When the report creation is complete, the Fridge-Tag®2L will display the word "usb" with a checkmark.
- 5. Navigate to "Computer" by clicking on the start menu and navigating to the "Computer" option.
- 6. Locate the drive on the left side of the window. The title of the drive is "FT-2 L".
- 7. Click on the drive to open it.
- 8. Two files should display. One in a PDF format and one in a text format.
- 9. To save the reports, double click to open the files. Select "File", "Save As" from the upper left corner of the window and save the files to your computer.

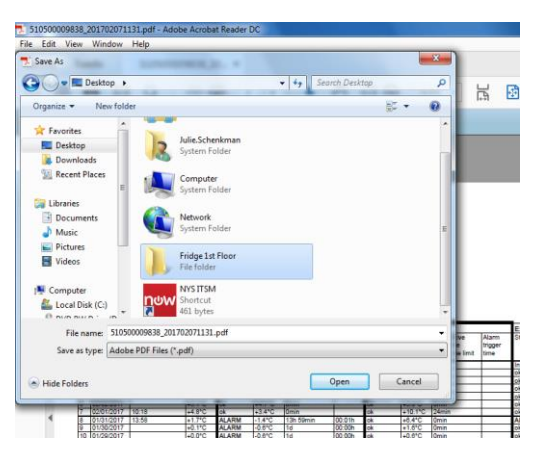

- 10. Before disconnection, use the "safely remove hardware" feature in Windows.
	- a. On bottom right of windows desktop screen, click on the  $\Box$  icon.
	- b. Right-click on the **icon**, then click Eject. Select "Eject Fridge-Tag®2L".
- 11. Do not disconnect the device before you receive the following message: "*The Fridge-Tag2L can be safely removed from the computer*". Otherwise this could damage the device!
- **12. Disconnect the Fridge-Tag®2L display from your PC and reconnect it to the temperature probe in the storage unit right away.**
- 13. If alarms or out of range temperatures are identified in the download that have not been previously addressed, contact the VFC Program at 1-800-543-7468 and send the PDF file to [dataloggers@health.ny.gov.](mailto:dataloggers@health.ny.gov) Be sure to include your VFC PIN in the body or subject of the email message.
	- a. For technical assistance with attaching files to an email, refer to the separate Quick Reference
		- document "How to Attach Fridge-Tag®2L PDF Files to an Email Message".
		- b. For guidance on interpreting the data in the report, refer to the **Fridge-Tag®2L Implementation and User Guide.**